**Analyse ·** Die gute Nachricht zuerst: Gut 13.000 treue Fortuna-Seelen haben sich für den sogenannten "Supporter-Pass" entschieden, der dem:der Inhaber:in das Vorkaufsrecht auf Tageskarten für die Heimspiele sichert. Leider hat es eine Weile gedauert bis alle potenziellen Käufer:innen das Prinzip verstanden und akzeptiert haben – was vor allem an der [schlechten Erklärung durch den Verein](https://the-duesseldorfer.de/so-haette-fortuna-den-fans-den-supporter-pass-erklaeren-koennen/) lag. Nun soll das genannte Vorrecht zum ersten Heimspiel gegen Werder Bremen am 31. Juli 2021 zum Tragen kommen. Da selbst bei einem (leider zu erwartenden) Inzidenzwert von über 35 noch 17.000 Zuschauer zugelassen wäre, kämen alle Supporter-Pass-Besitzer:innen problemlos an ein Ticket. Seit Mittwoch läuft der Vorverkauf, und es zeigt sich: Das ist alles nicht so einfach... [Lesezeit ca. 4 min]

Eigentlich gibt es sogar nur einen wirklich einfachen Fall: Jemand mit Supporter-Pass kauft genau ein Ticket für sich selbst. Wer das Ding hat, ist ohnehin im Ticketshop registriert, muss sich nur einloggen und den üblichen Weg gehen, der bis zum Ende der Saison 2019/20 für Menschen ohne Dauerkarte galt. Weil wegen der Pandemie und der angestrebten Kontaktnachverfolgung jedes Ticket personalisiert werden muss, kann man nicht kaufen, wenn man es im Warenkorb nicht sich selbst zuordnet; außerdem muss man noch einmal persönliche Daten angeben, damit die Karte auch für den ÖPNV genutzt werden kann. Wie gesagt: Das geschieht im Warenkorb.

Schwierig wird es, so die Erfahrungsberichte etlicher Fans im F95-Forum und auf Facebook, wenn ein:e Supporter-Pass-Besitzer:in mehrere Tickets für verschiedene Personen in einem Rutsch kaufen möchte. Leider fehlt eine einfach zu verstehende Erklärung für diesen Vorgang – der verfügbare Hilfetext passt außerdem nicht zur Sondersituation unter Corona- und Supporter-Pass-Bedingungen. Spielen wir einfach einmal einen üblichen Fall durch. Ein gewisser Frank Mayer (Supporter-Pass-Besitzer) möchte für sich und seine Freundin Martina Müller (die ebenfalls über einen SP verfügt) zwei nebeneinanderliegende Plätze im Block 27 buchen.

1. Frank wählt als erstes am Eingang zum Ticketshop den Punkt "Kontakte / Ticketnutzer" und legt einen neuen Kontakt mit den Angaben von Martina Müller an – WICHTIG! Die Kundennummer von Martuna Müller (NICHT die Mtgliedsnummer!) notier sich der Frank, sie wird später noch gebraucht.

2. Er geht nun auf "Tickets / Heimkarten", findet die Auswahlmöglichkeit F95 vs Werder Bremen mit drei grünen Punkten bei "Verfügbarkeit" und klickt auf "Tickets".

3. Frank sieht die Blockkarte und klickt im Beispiel auf Block 27.

4. Dort sieht er, dass die Plätze 11 und 12 in Reihe 3 noch zu haben sind. Wegen des neuen Verfahrens kann er bei "Wie viele Tickets möchten Sie in diesem Block (hinzu)buchen?" nicht gleich die 2 wählen.

5. Also klickt er zuerst den Platz 11 an und wählt die Preiskategorie "SP-K03 - Mitglied". Damit ist das Ticket im Warenkorb.

6. Aufgrund der besonderen Umstände muss der gute Frank jetzt den zweiten Platz separat auswählen und wieder die Preiskategorie anklicken, damit auch das zweite Ticket im Warenkorb landet.

7. Im Warenkorb nimmt er dann die Zuordnung vor. Das ist für seine Karte einfach. Zuerst klickt er auf das Personensymbol und im Pop-Up-Fensterchen auf "Dies ist mein Ticket". Dait werden seine Kundendaten automatisch eingetragen. Da die Rheinbahn auch seinen Namen braucht, klickt das Autobus-Symbol an und hinterlegt dort Vorname und Name. Damit ist dieses Ticket zugeordnet.

8. Um auch die Karte für seine Freundin Martina zuzuordnen, klickt er beim zweiten Ticket das Personensymbol an und dann auf "Suchen". Jetzt trägt er den Vornamen, den Nachnamen und die Kundennummer von Martina Müller ein – ohne Kundennummer geht es nicht! Denn die sagt dem System, dass auch Martina einen Supporter-Pass besitzt. Anschließend macht er auch die Angaben für den ÖPNV.

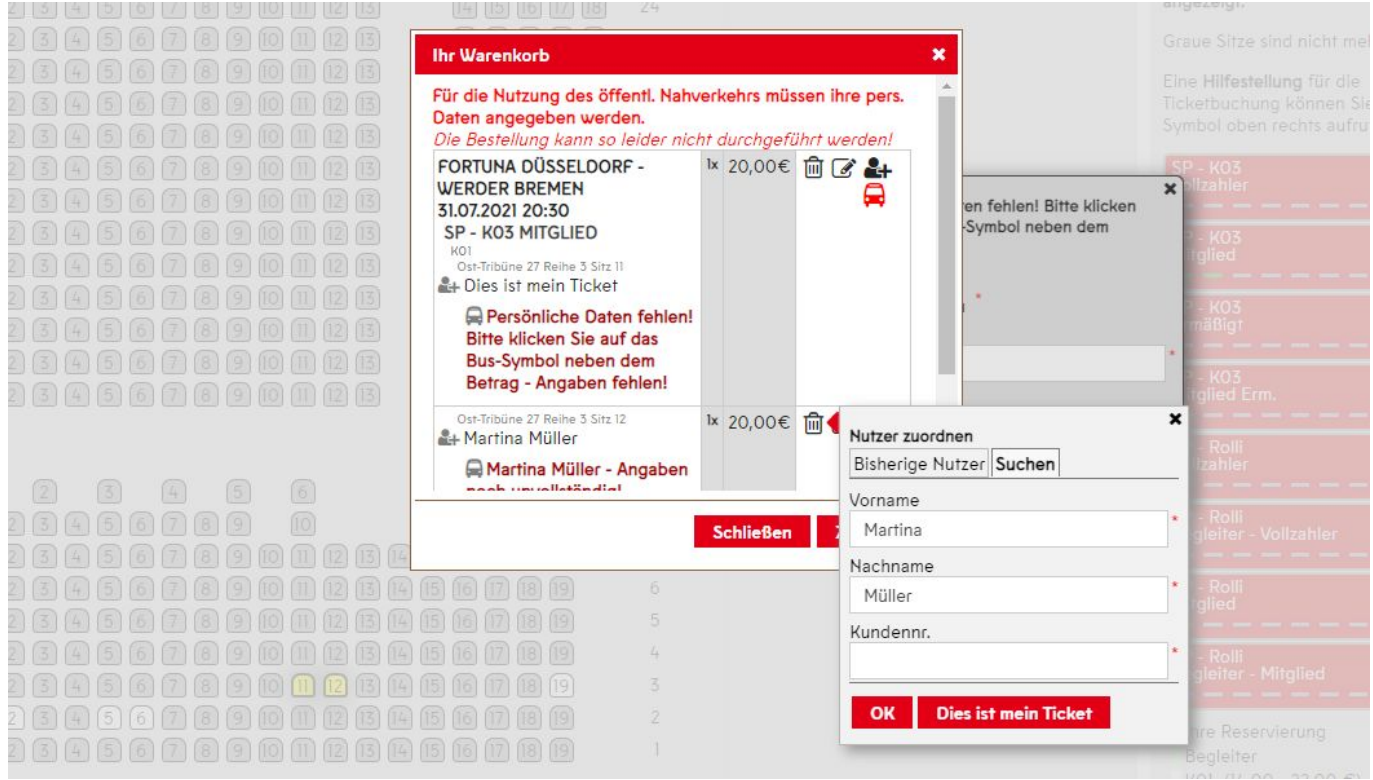

So funktioniert die Zuordnung eines Tickets für eine:n Freund:in

In der laufenden Phase 1 des Vorverkaufs für das Bremen-Spiel kann jede:r SP-Besitzer:in für sich selbst und bis zu drei weitere SP-Besitzer:innen Karten nach dem beschriebenen Muster kaufen. Wichtig: Wer bucht MUSS die Kundennummern aller anderen, für die gekauft werden soll, haben! In Phase II ab Montag, 26. Juli, können sowohl SP-Besitzer:innen, als auch Vereinsmitglieder jeweils vier Tickets erwerben – wie genau das funktioniert, ist – Stand heute – noch unklar. Sicher ist nur, dass die hohe Ermäßigung nur für SP-Besitzer:innen gilt.

So weit, so gut. In der Realität gibt es aber diverse Probleme im Online-Ticketshop. So ist es manchmal nicht möglich, die Personendaten für den ÖPNV einzutragen, also kann nicht gekauft werden. Hat man einen Kontakt erfasst, ohne die Kundennummer anzugeben, vergibt das System auch dann eine neue Kundennummer, wenn die betreffende Person schon eine hat – Auswirkung unbekannt. Die Anzeige freier Plätze in den Blöcken ist unzuverlässig – es kann passieren, dass bei einem zweiten Anlauf Plätze als frei angezeigt werden, die beim ersten Anlauf angeblich belegt waren.

Ein Thema für sich ist die "Remember-Me-Funktion", mit der man die für dieses Spiel

gebuchten Plätze für das darauffolgende Heimspiel reservieren kann. Dazu demnächst mehr...